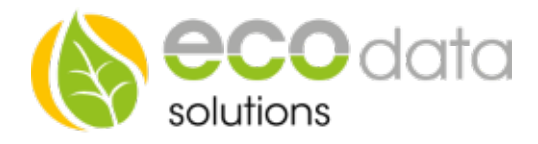

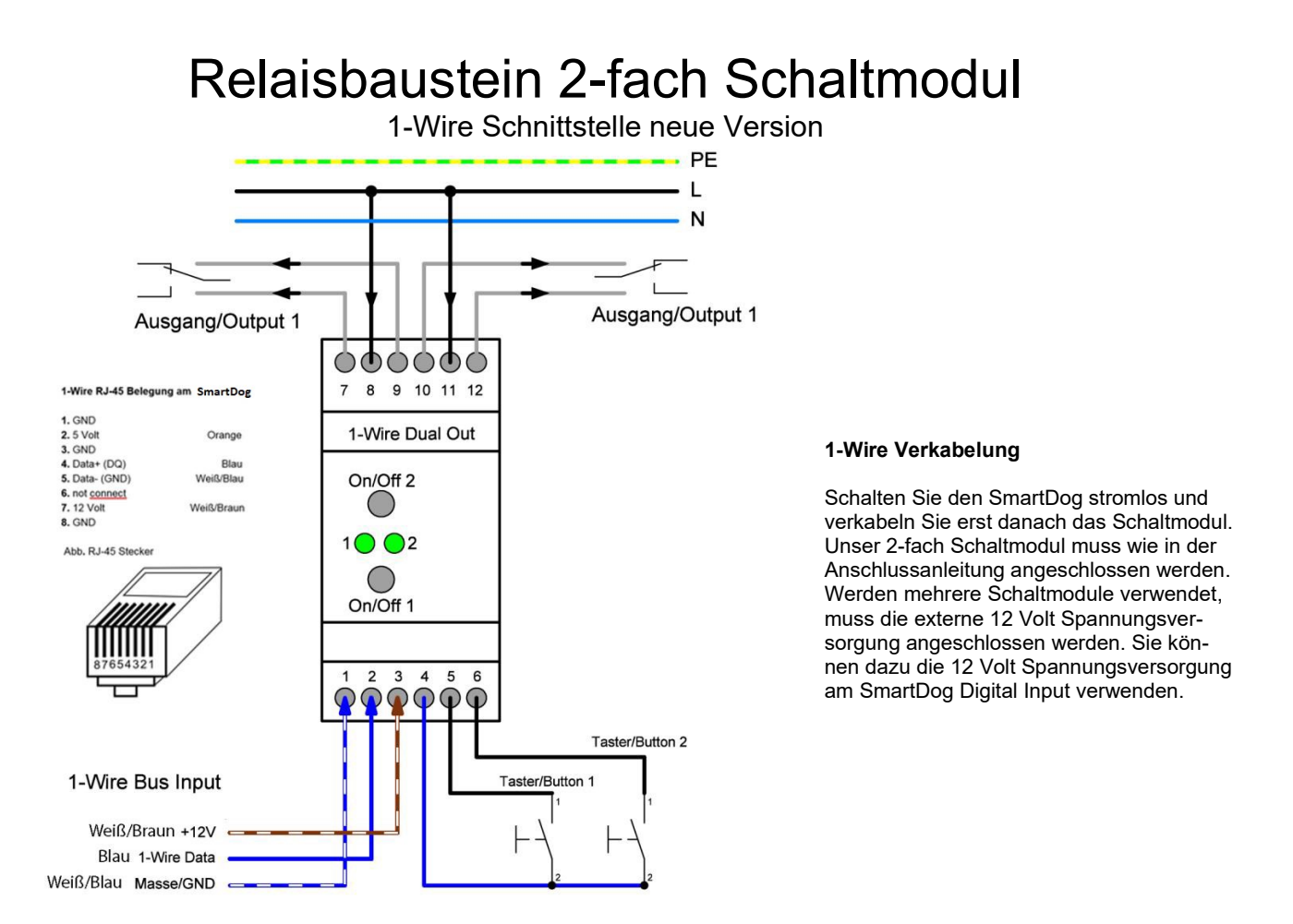

## Konfiguration:

Berühren Sie die jeweiligen Felder (im Display), um das 2-fach Schaltmodul zu konfigurieren.

Durch Drücken auf das "Zahnradsymbol" gelangen Sie in die Gerätekonfiguration, wählen Sie dort "Weiter".

Drücken Sie den Button "Remote IO".

Legen Sie mit dem grünen Plus einen neue "Remote IO" an. Wählen Sie "Onewire".

Drücken Sie den "2 Digital-ausgänge" Button.

Drücken Sie bei "Remote IO" auf "Sensor wählen". Wählen Sie jetzt z.B.: 3A.2338C0000 00 aus.

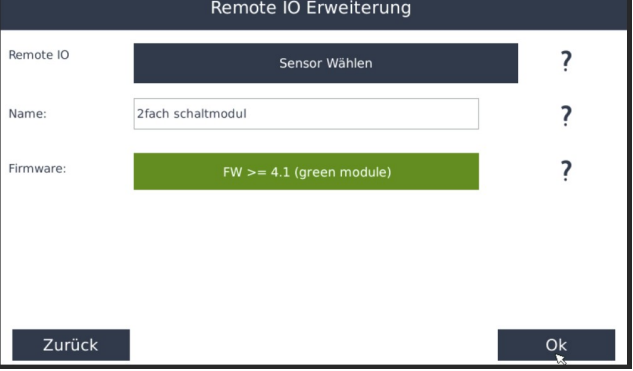

Bei "Name" geben Sie z.B.: "2 -fach Schaltmodul" ein.

Drücken Sie "OK", bis Sie in der Gerätekonfiguration sind, danach gehen Sie auf das Symbol "Speichern", um die Konfiguration abzuschließen.

Sie können jetzt die einzelnen Schaltkontakte bei der Programmierung unter "Schnittstelle" "From Remote IO" auswählen.